## **平面図**

A

1

Q

## **メーターモジュールで入力しましたが、帖数が合いませ ん。帖数を合わせる方法を教えてください。**

平面図の「専用初期設定:部屋」の「部屋面積の帖数を坪の半分 で換算」を OFF にして、帖数を合わせます。 ※ この設定は平面詳細図でも有効です。

平面図を開いて、「設定」をクリックします。

「専用初期設定:部屋」の「部屋面積の帖数を坪の半分で換算」を OFF にして、「OK」をクリックし ます。

 $\mathbf{e}$  e  $\mathbf{0}$   $\mathbf{0}$  are  $\mathbf{e}$  and  $\mathbf{e}$   $\mathbf{e}$   $\mathbf{e}$   $\mathbf{e}$ 

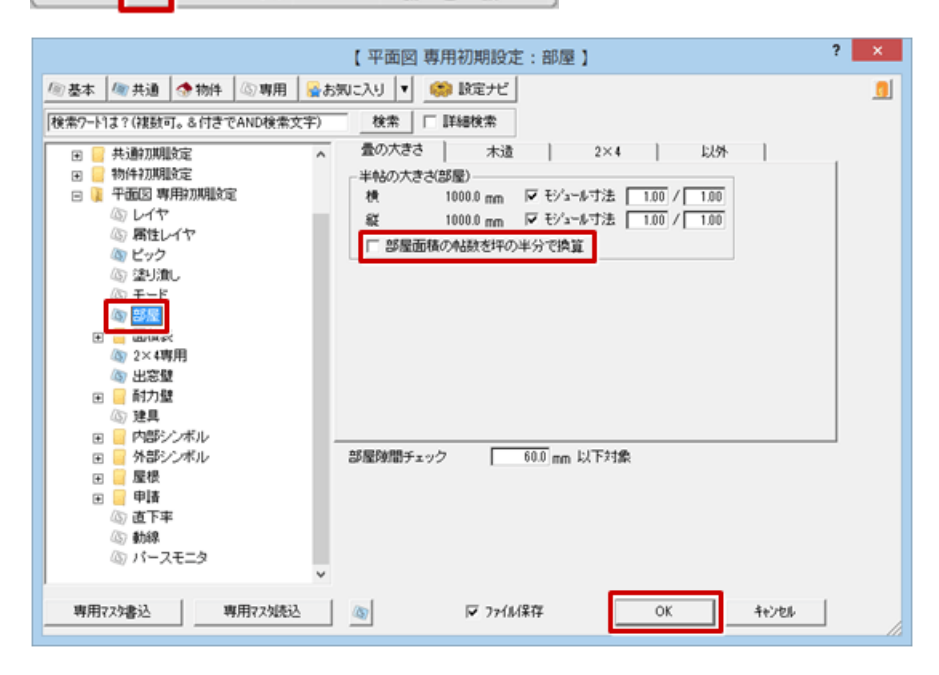

「属性別選択」をクリックします。 BR & BU U E CHEANS  $\mathcal{E}_{\mathbf{k}}^{\circ}$ 

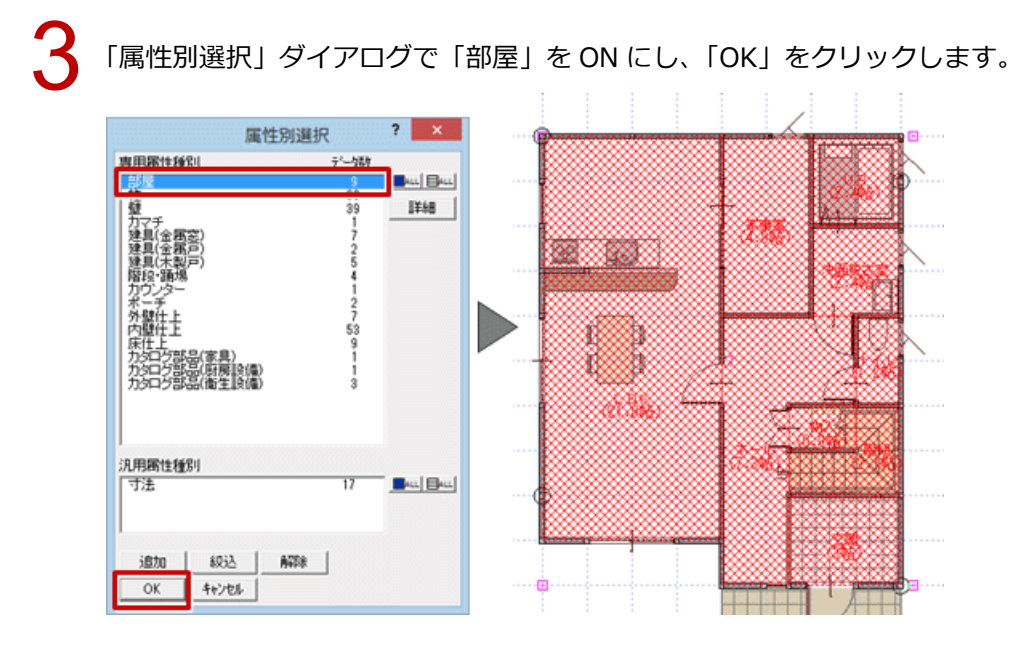

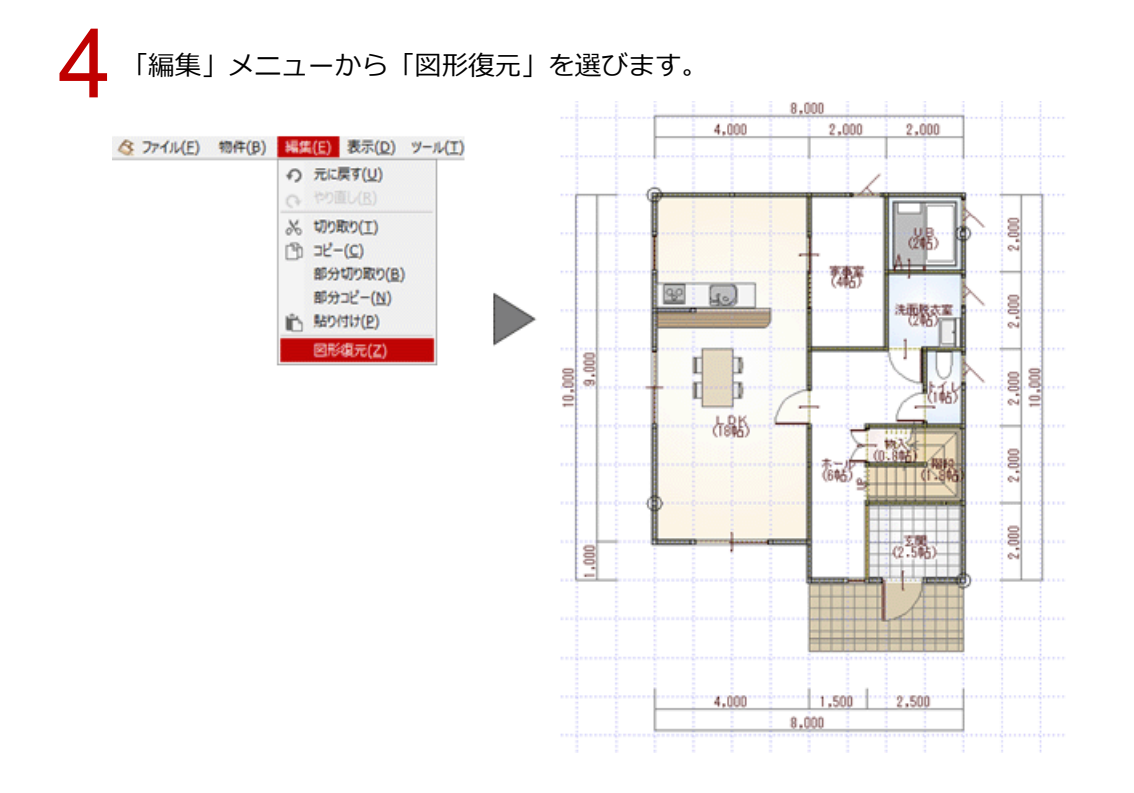

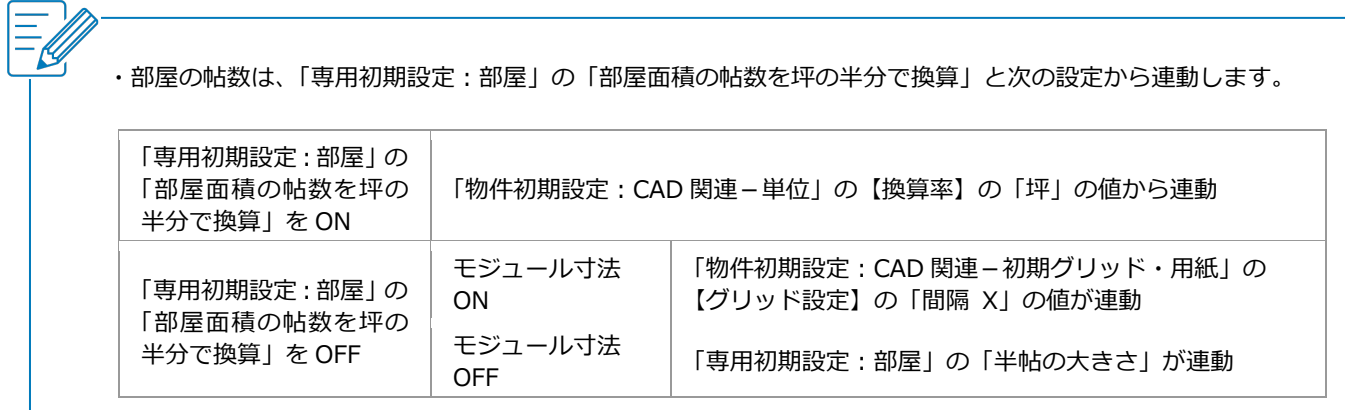